メールの書き方

情報処理センター

年度 Ver.1

~目次~ .SNS とメールの違い .メールの画面 .宛先欄 .件名欄 .本文欄 .添付ファイルの添付方法 .署名の設定方法 .ほかに知っておきたいこと

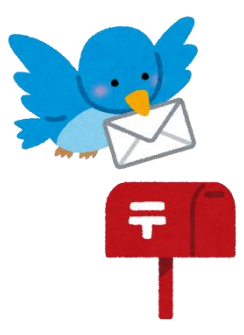

Ⅰ.SNS とメールの違い

SNS とメールには、大きな違いがいくつかあります。 以下の表を見てください。

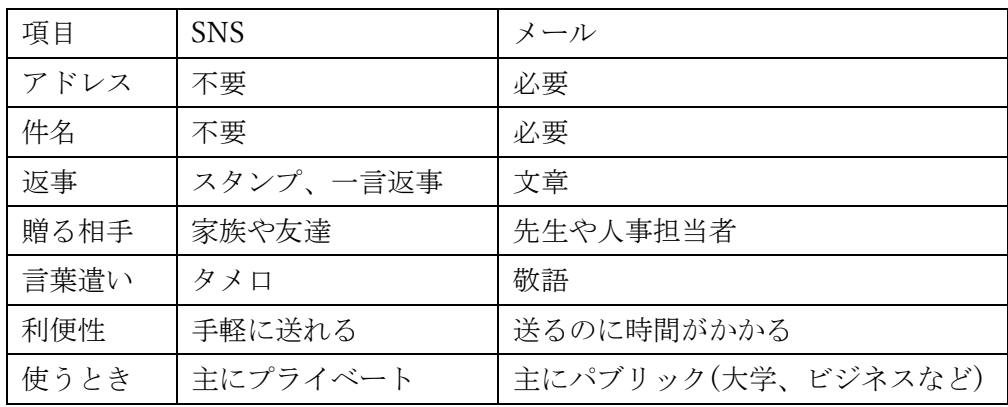

アドレスや言葉遣いは何となく知っていても、件名や返事については知らなかったと いう方もいらっしゃるのではないでしょうか。

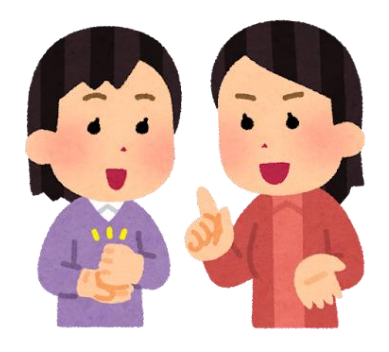

# Ⅱ.メールの画面

メールの画面は、以下のような構成になっています。

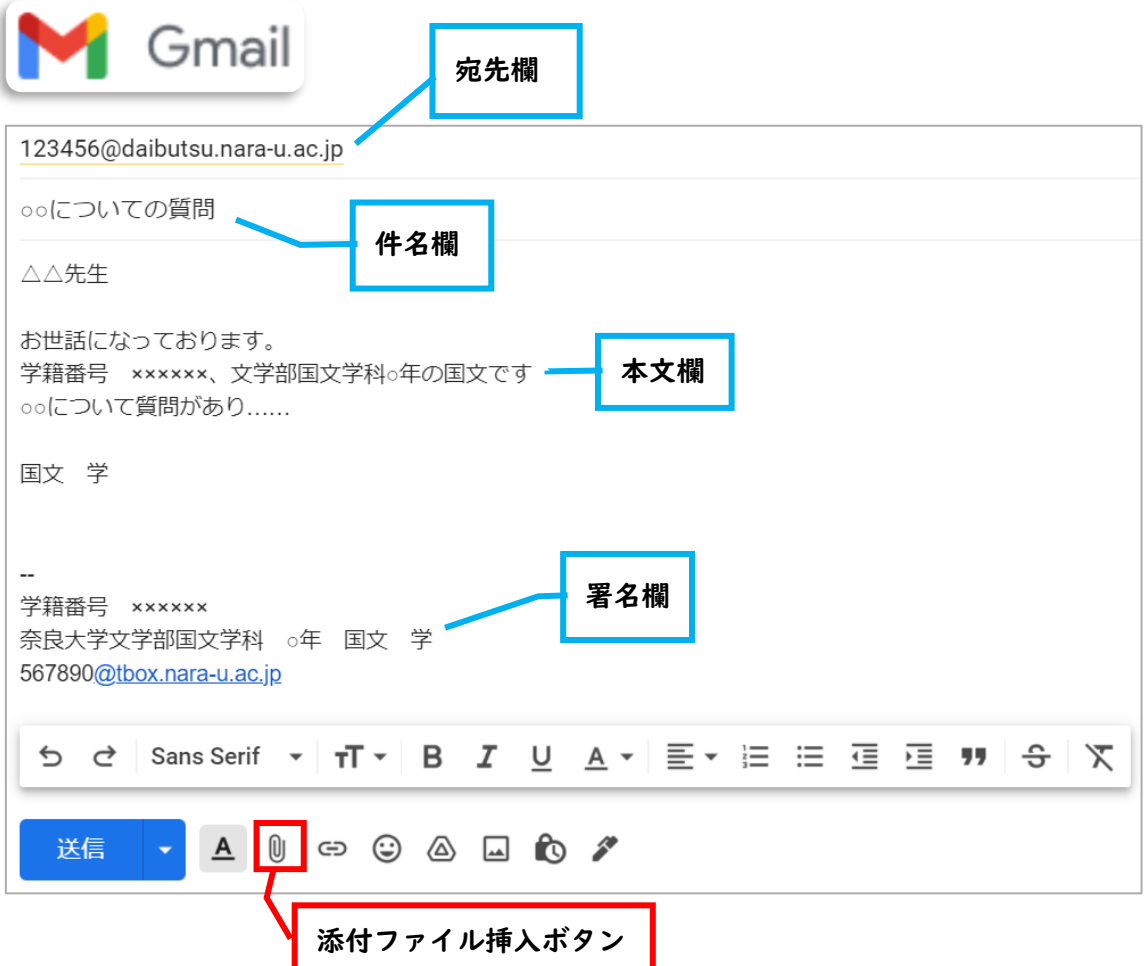

次のページから、どうやってメールを書いていくのかを説明します。

## Ⅲ.宛先欄

宛先欄に注目すると、このようになっています。

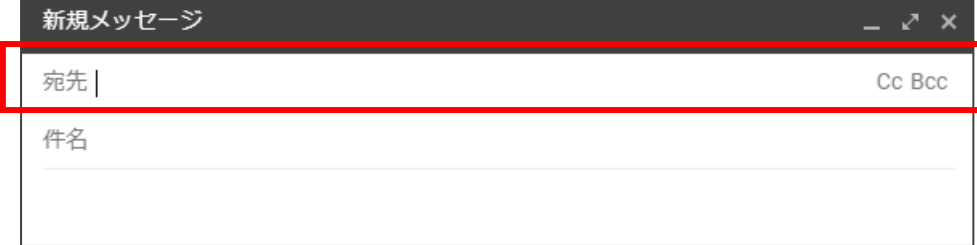

宛先の横にスペースがあり、右端に CC、BCC と書いてあります。 実は、宛先の入力方法は3種類あるのです。

それぞれの違いは、以下の通りです。

## ①TO(宛先)

TO は、メインでメールを送る相手です。 自分のアドレスが TO に入っている場合は、そのメールに対してお返事をしましょう。 (相手から「了解しました。」と届いた場合のようにお話が終わった時は、 お返事は不要です。)

#### ②CC

CC はメールを共有する相手です。

自分のアドレスが CC に入っていた場合は、確認のみでお返事は不要です。

#### ③BCC

BCC は送付先を隠して送る場合に使います。

「みんなにアドレスが見えない形で連絡しています!」の意味を持ちます。 自分のアドレスが BCC に入っていた場合は、メールの送付元以外には お返事をしてはいけません。

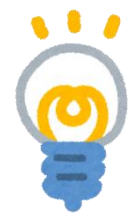

宛先欄には3つのルールがあります。

・宛先欄の TO には必ずアドレスを入れる。

・CC のみ、BCC のみでの送付はしない。

・全員が BCC の場合、宛先欄には送付元(自分)のアドレスを入れる。

以上をふまえて、次のページからそれぞれの使い方を紹介していきます。

【使い方】

○TO のみを使う

- ・メインで送る人が1人でも複数でも TO を使ってください。
- ・TO に入れたアドレスはメールを受信した人全員が見ることができます。 そのため、メール送信予定の人全員がお互いのアドレスを知っていることを確認した 上で、使ってください。

(使用例)

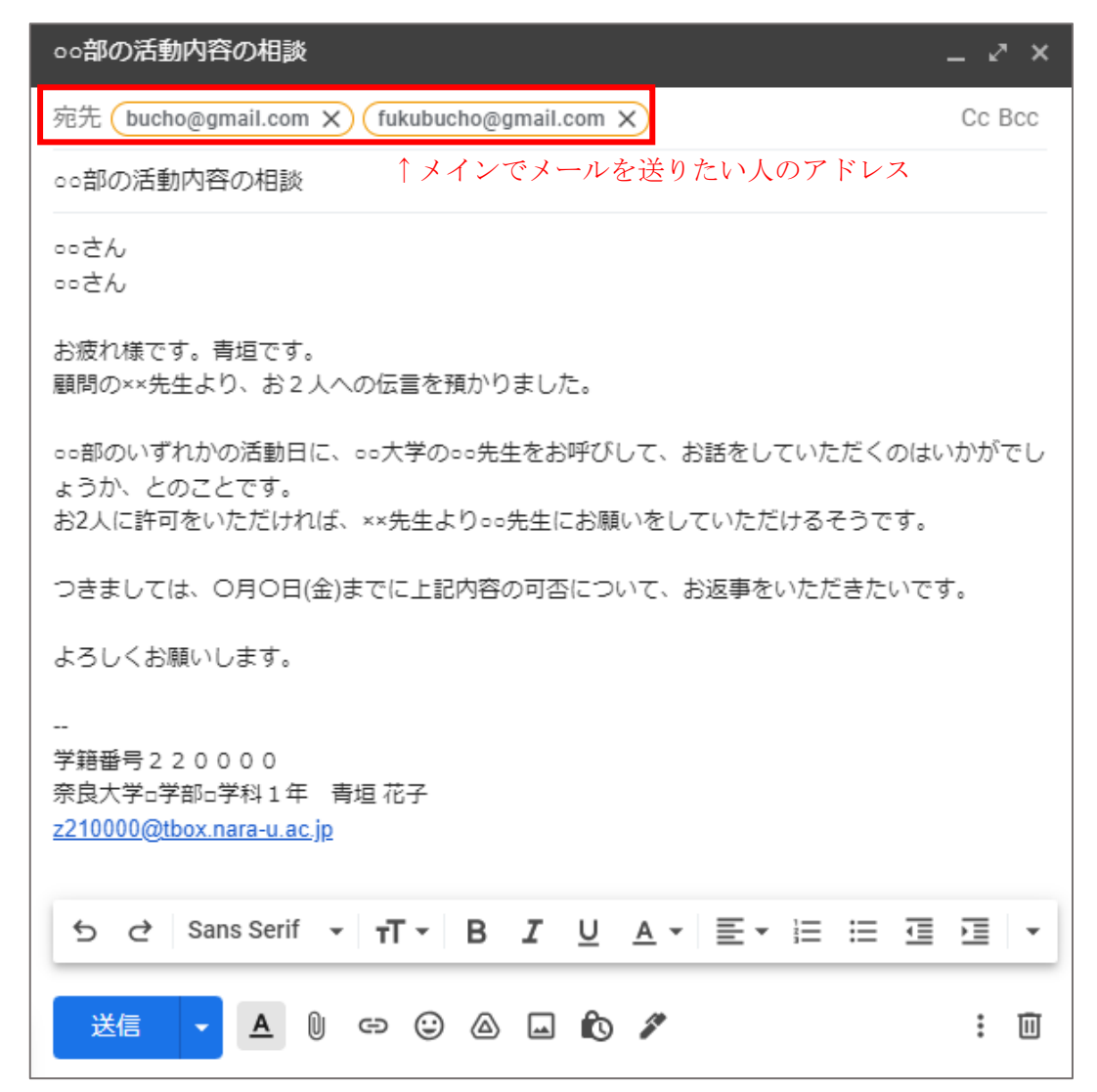

○TO と CC を組み合わせて使う

- ・本来メールを見てほしい相手以外に、そのメールの中の情報を共有したい人が いる場合、TO と CC を組み合わせて使います。
- ・TO にメールを見てほしい相手のアドレス、CC にメールを共有したい相手の アドレスを入れます。
- ・TO に入れたアドレスも、CC に入れたアドレスもメールを受けとった人全員が 見ることができます。そのため、メール送る予定の人全員がお互いのアドレスを 知っていることを確認した上で、使用してください。

(使用例)

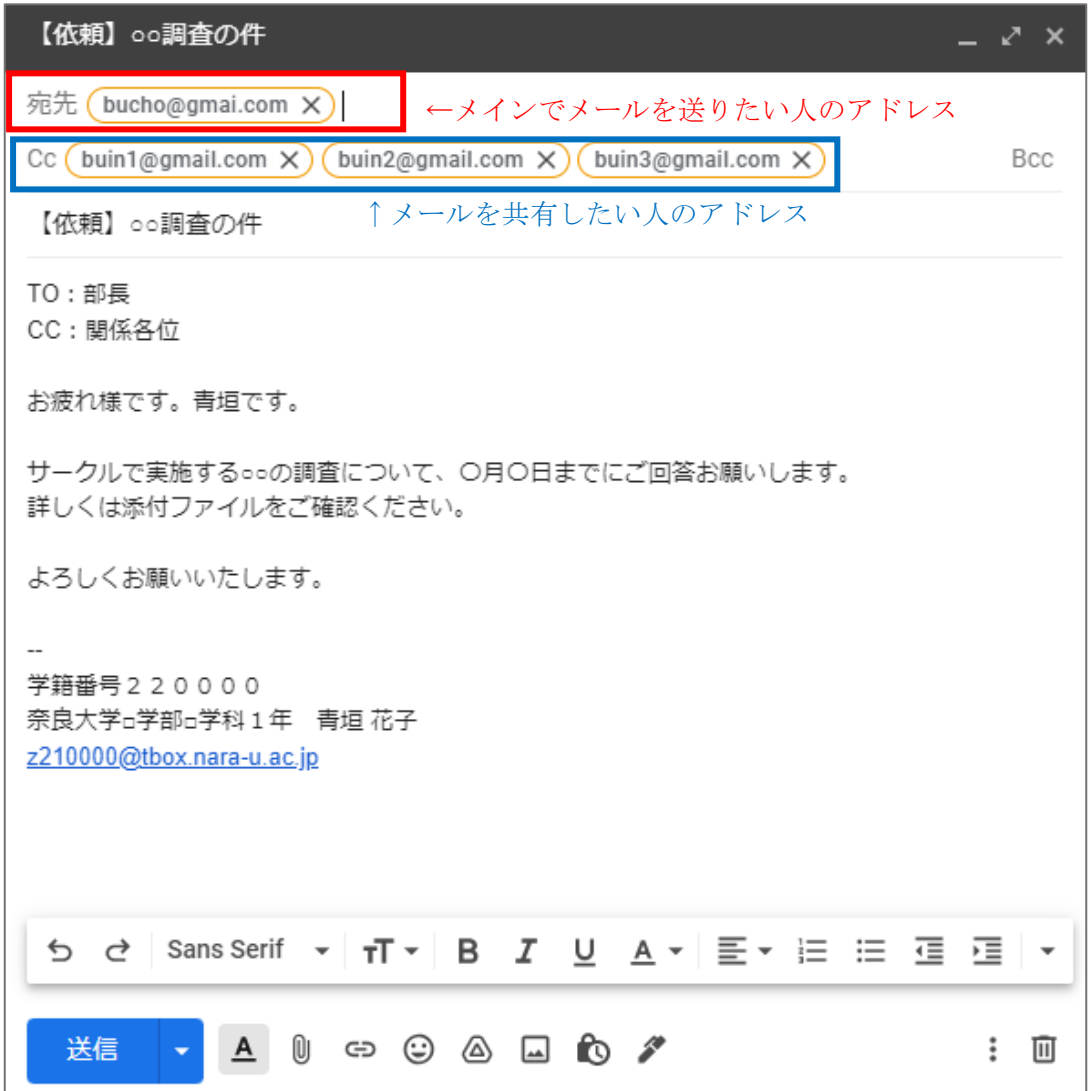

○TO と BCC を組み合わせて使う

- ・お互いにアドレスを知らない人に、お互いのメールアドレスがわからない形で メールを送りたい場合、TO と BCC を組み合わせて使います。
- ・BCC だけにアドレスを入れてメールを送ることはできません。そのため、TO に 自分のアドレス、BCC にメールを送りたい人のアドレスを入れます。
- ・BCC に入れたアドレスは、メールを受け取っても表示されません。

(使用例)

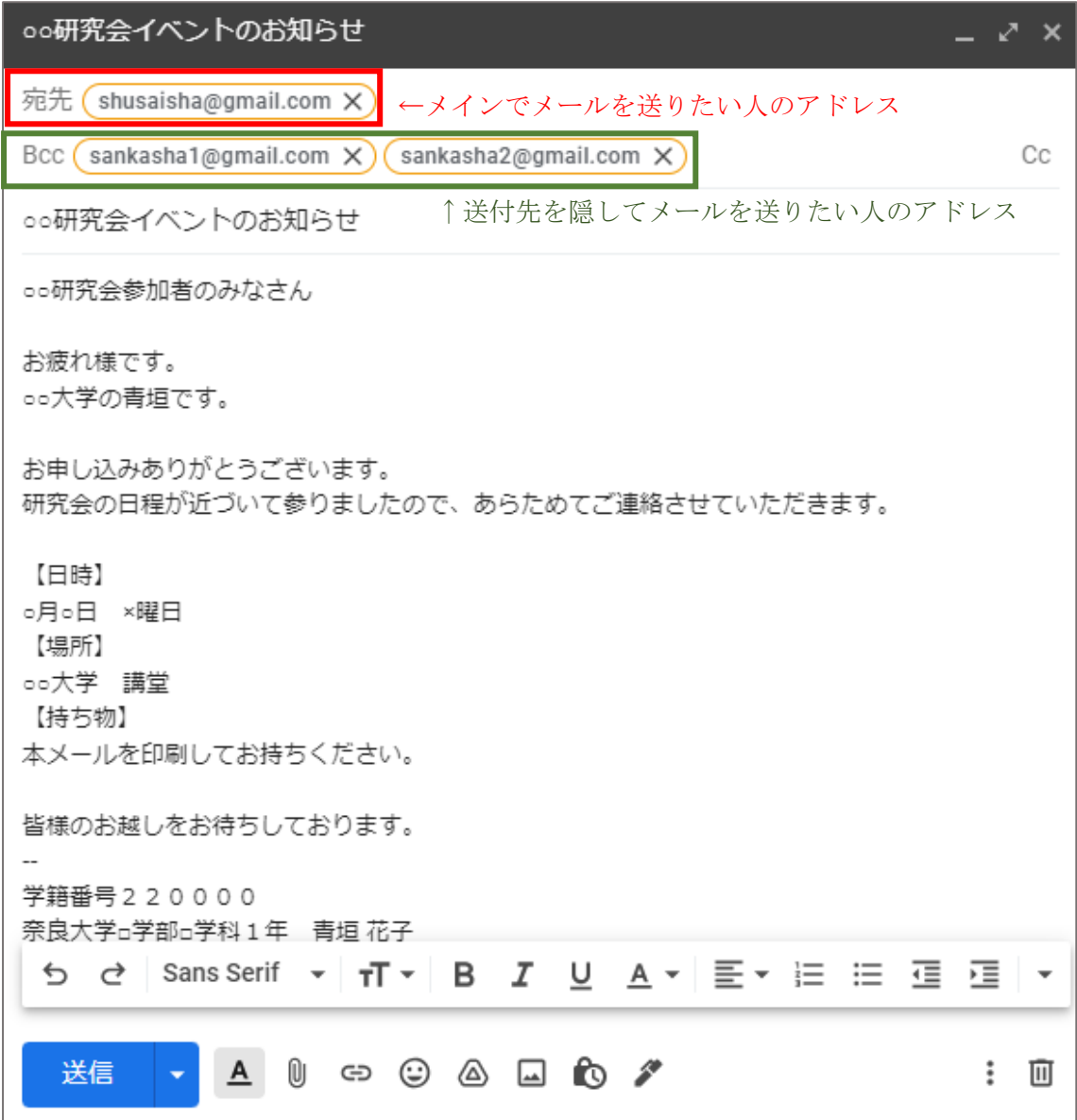

## Ⅳ.件名欄

件名欄は、宛先欄の下にあります。

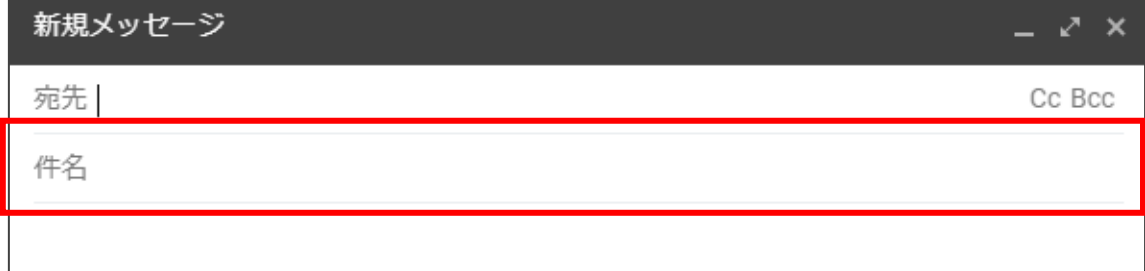

- ・件名欄は、メール本文の内容を簡単にまとめて記入する欄です。 この欄は、メールを受信した相手が一番最初に見るところ、つまり第一印象を決めるもの なので、原則書く必要があります。
- ・先生から指定があった場合は、それに従ってください。 指定が無い場合は、以下の2つのポイントを参考にし、書いてみてください。 ①どのような用件で送信したのかを書く。 ②件名の後ろに学籍番号と名前を書く。
	- ※②については、「○○学概論のレポート提出」のように、大勢が同じ件名を つけることが予想されるものにつけると良いです。

件名の例

- ・○○学概論のレポート提出(220000 奈良 学)
- ・基礎演習Ⅰ(一)の質問
- ・研究室訪問について
- ほかにも、以下の例のように、送信目的を最初に記載する方法もあります。
- ・【日程調整依頼】\*\*\*\*の件
- ・【送付】\*\*\*\*課題提出
- ・【御礼】\*\*\*\*の件

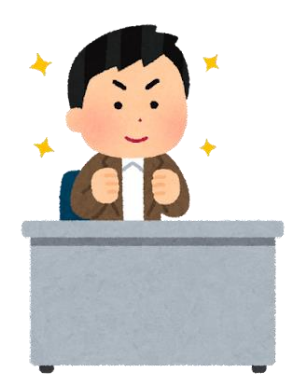

#### Ⅴ.本文欄

本文欄は、件名欄の下にあります。

以下の画像では省略していますが、件名欄の下の署名欄までの 白いスペースはすべて本文欄です。

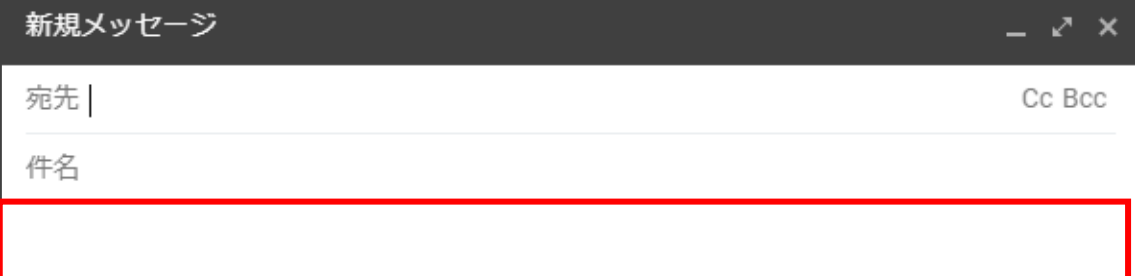

本文を書く際には、6つ書くべきことがあります。1つずつ紹介していきます。

①相手のお名前

手紙と同じように、まず相手のお名前を書きます。

先生にメールを書く際は先生から指定がない限り、「教授」ではなく「先生」で OK です。

②挨拶

「お世話になっております。」のように、一言挨拶をしましょう。

## ③自分の名前と所属

自分の氏名と所属(学部・学科・学年と学籍番号)を書きましょう。 非常勤の先生にはこれに加えて学校名を書くと、丁寧なメールになります。

## ④用件(前書き)

どのような用件でメールをしたのかを書きましょう。 ⑤で具体的な内容を書くので、この時点では件名と同じような内容で構いません。

## ⑤相談内容や用件の詳細

④で書いた用件の具体的な内容を書きましょう。 (メールの内容によっては、必要のない場合もあります。)

## ⑥結びの言葉

感謝や、お願いの気持ちを表す結びの言葉を書きましょう。

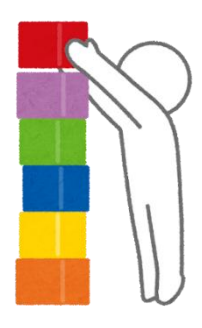

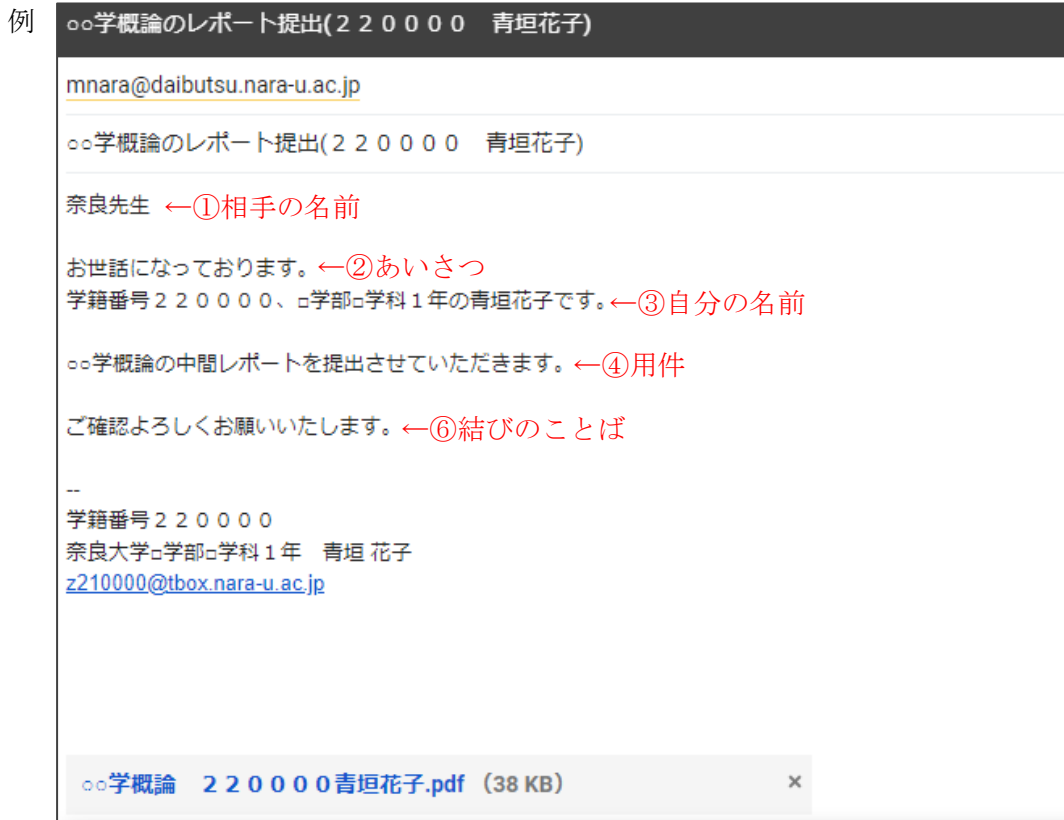

# ○○学概論の質問 mnara@daibutsu.nara-u.ac.jp ○○学概論の質問 奈良先生←①相手の名前 お世話になっております。←②あいさつ 学籍番号220000、□学部□学科1年の青垣花子です。←③自分の名前 ○○学概論の第○回目の授業について2つ質問があり、メールさせていただきました。←4月件 ①××と◆◆の違いについて、教えてください。 ②△△について詳しく知りたいのですが、おすすめの本や論文などはございますか。←⑤詳細 お忙しいところ恐縮ですが、お返事いただけますと幸いです。 ← ⑥結びのことば よろしくお願いいたします。 学籍番号220000 奈良大学□学部□学科1年 青垣 花子 z210000@tbox.nara-u.ac.jp

# Ⅵ.添付ファイルの添付方法

添付ファイルは、以下の手順で簡単に添付することができます。

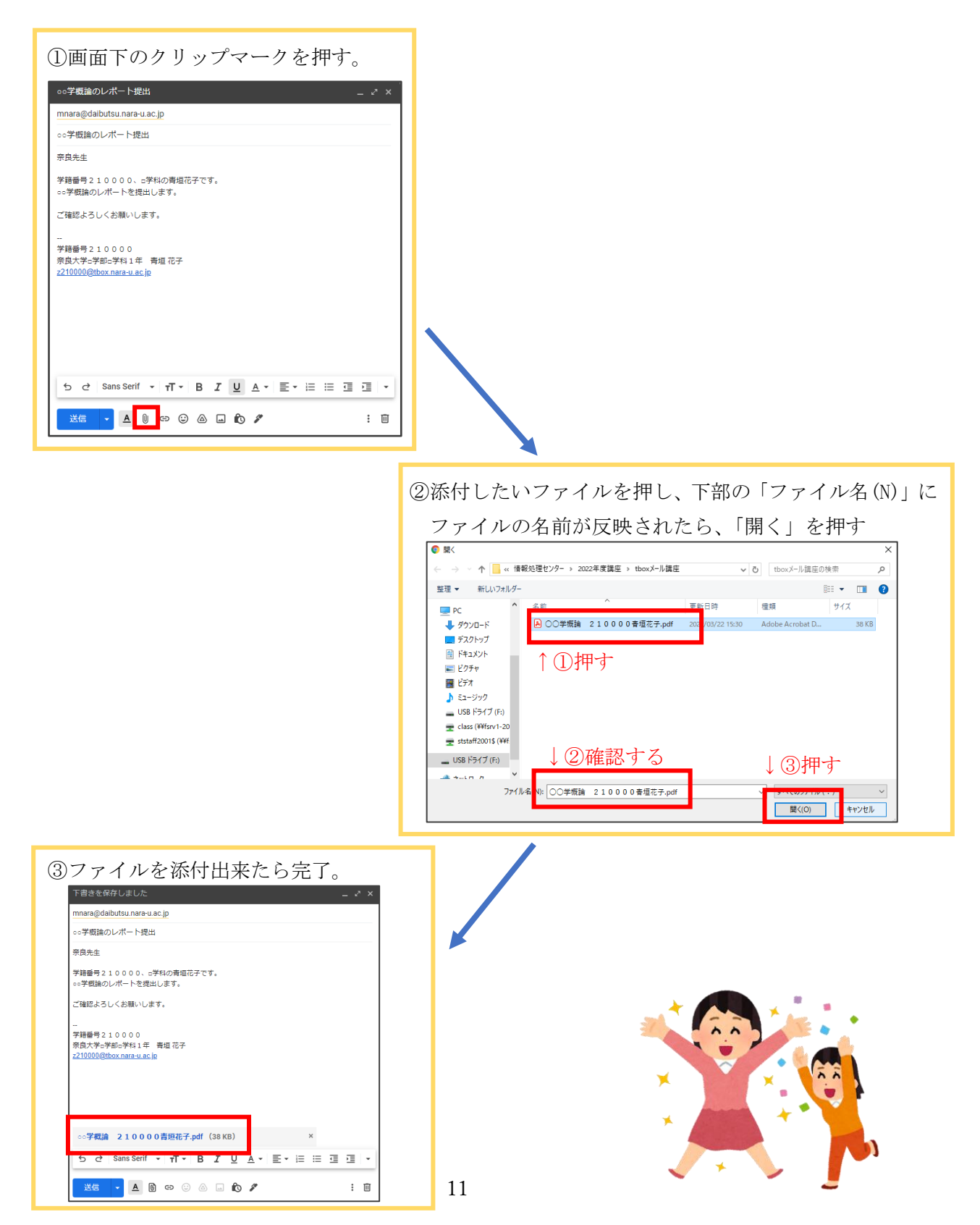

Ⅶ.署名を設定する

名前やメールアドレスを入れて設定しておけば、次に送るメールから文面の最後に自動 で署名(=自分の情報)が入るようになります。

ここではパソコンでの署名の設定方法を紹介します。

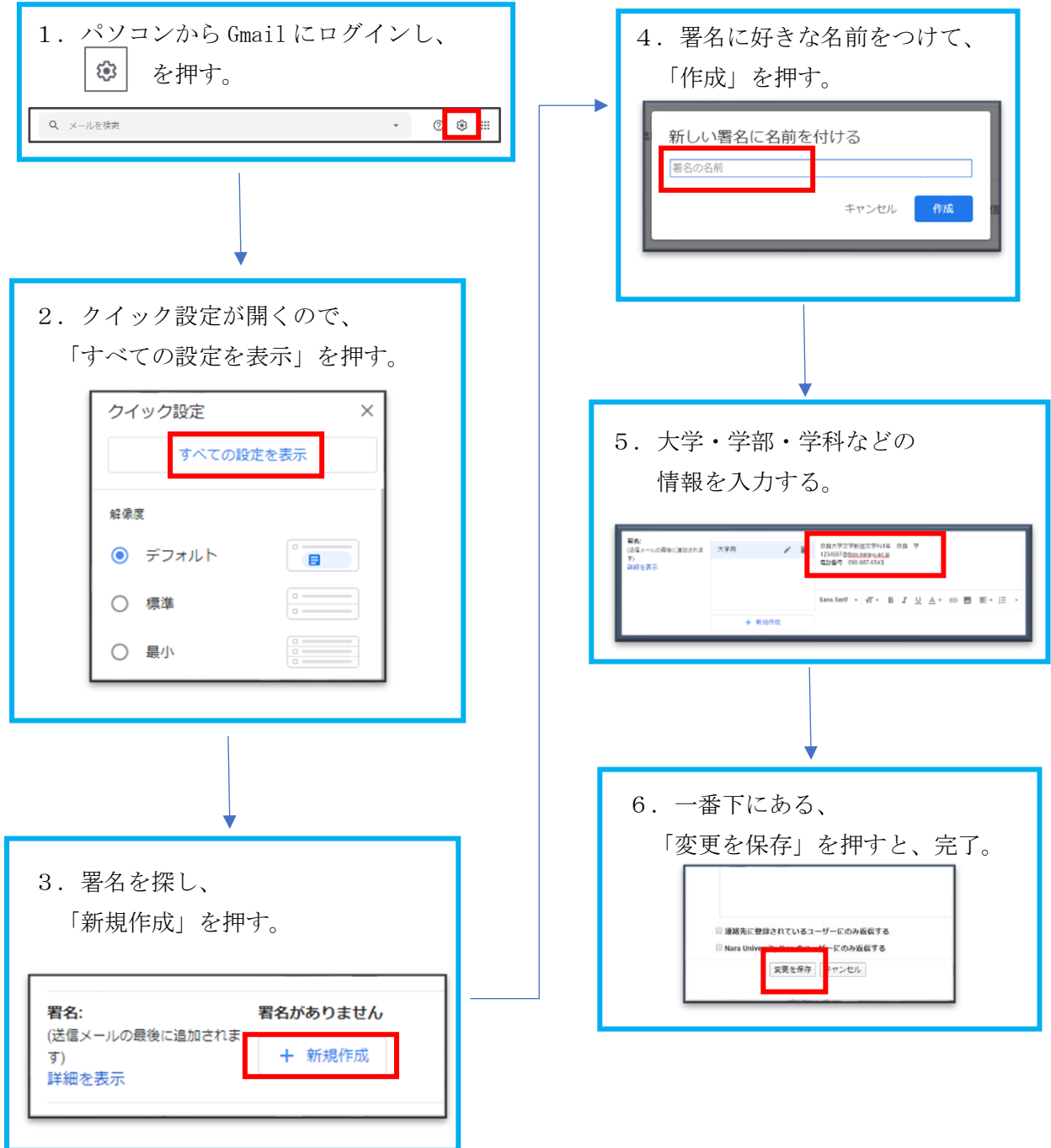

Ⅶ.ほかに知っておきたいこと

これまでに紹介したこと以外にも、知っておきたいことがあります。

- ・先生から返事が返ってきたら、それに対して返事を書く。 (先生からの「課題を確認しました。」などのお返事には返信不要です。)
- ・メールはできるだけ平日の8:30~17:30の間に送信する。
- ・返事がすぐに返ってこない場合があるので、時間に余裕をもって送信する。
- ・先生へのメールは学校のメールアドレスから送信する。

Ⅸ.おまけ(メール送信前のチェックリスト)

メールを送信する前に、確認してみてください♪

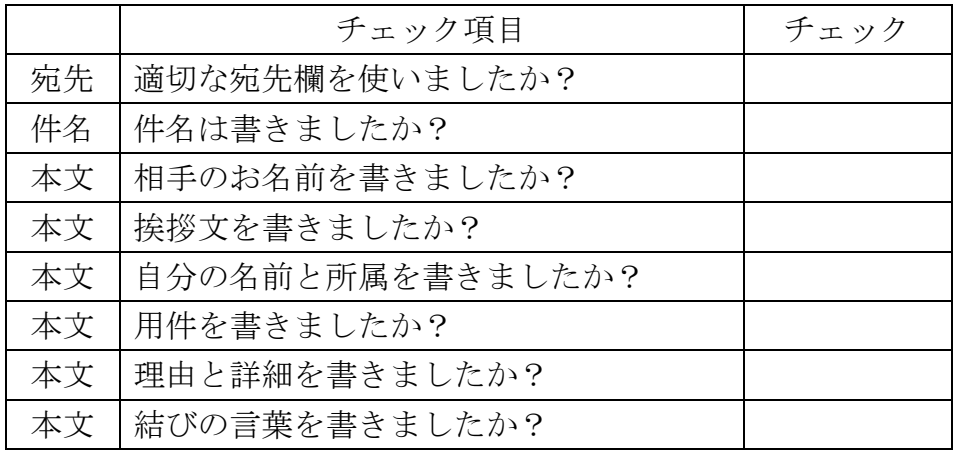

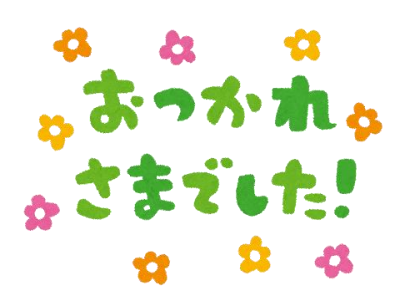